## View, Add, and Edit Staff

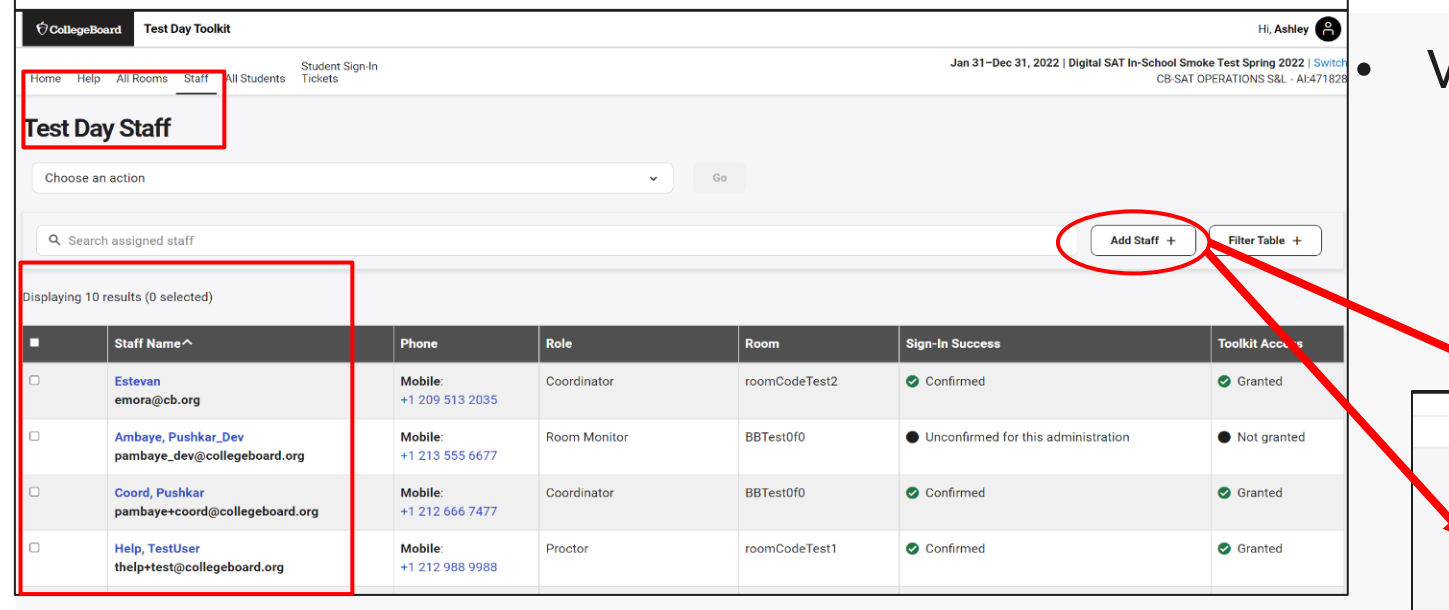

- Click "Add Staff" to either add or import staff from another test admin
- Click on any staff name and then the button

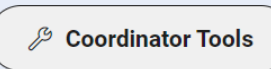

) to edit that staff member's details

## • View details under "Staff"

- Entered Names, Role, and Phone
- Room Assignment
- Access and Sign-in Status

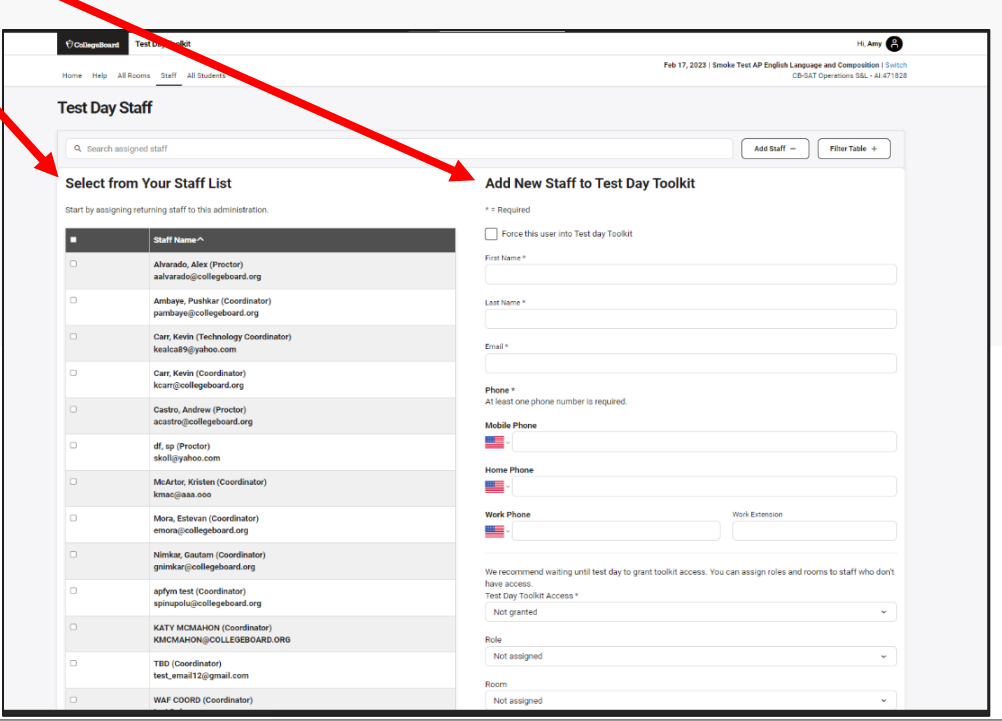